# Amira for FEI Systems 5.6

Advanced Visualization and Data Analysis

Release Notes Version 5.6

Amira for FEI Systems 5.6 Page 1 of 9

### <span id="page-1-0"></span>Release Notes Amira for FEI Systems 5.6

Dear Amira User: Amira for FEI Systems 5.6 is a new release dedicated to users of FEI electron microscopy systems and correlative microscopy workflows, including some important new features, enhancements, performance improvements, and issue fixes. Please read these Release Notes carefully. We would appreciate your feedback regarding this version. If you encounter problems but also if you have suggestions for improvement, please contact us at vsghotline@fei.com. We would like to thank you in advance for your efforts.

April 2014, the Amira and Avizo team

#### **Contents**

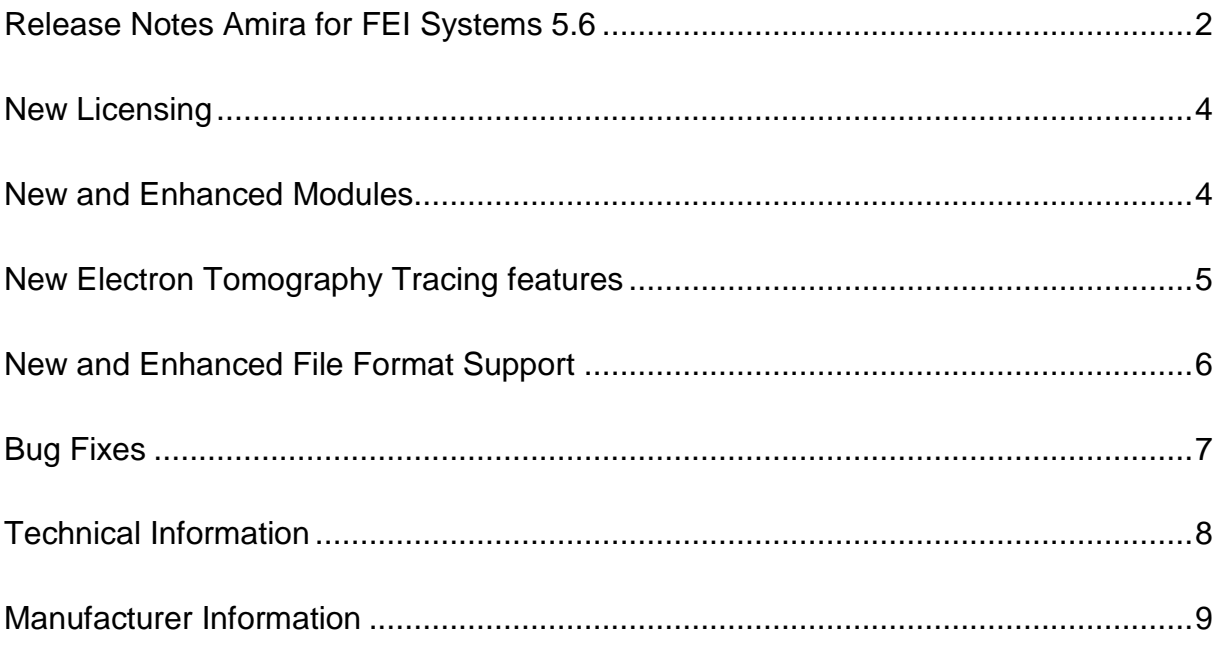

#### <span id="page-3-0"></span>New Licensing

New License Activation A new license management has been introduced in Amira 5.6, which greatly simplifies operations such as upgrading or transferring licenses. Upon receiving activation codes corresponding to purchased licenses, simply copy/paste the activation keys into the License Manager to complete the on-line activation. Please refer to Amira License Manager Help for more details about license activation, transfers, and upgrades.

#### <span id="page-3-1"></span>New and Enhanced Modules

New *DualBeam 3D Wizard* The DualBeam 3D Wizard is dedicated to facilitate preprocessing of FIB-SEM image series acquired with FEI DualBeam systems. The Wizard guides the user through the following steps:

- Automatic y-voxel size foreshortening correction for stacks imported from FEI Auto Slice & View™ and shear correction.
- Bad slice removal and interpolation after alignment.
- Alignment, with optional reference and mask region in cut face area or fiducial outside milling area.
- Interactive cropping.
- Reduction of curtaining artifacts with FFT Filter.
- Noise reduction with Non-Local Means Filter.
- Intensity shading correction of background defined by threshold, box, drawing, or arbitrary mask image.
- Save data or project.

Some processing steps are optional and can be skipped. You can go back to a previous step to correct settings and apply again processing, unless the option "remove intermediate data" has been set in order to reduce memory consumption.

The new modules *FFT* and *InverseFFT* replace the deprecated *FourierTransform* module (still supported in scripts for compatibility though). The *FFT* module now supports the following result types: magnitude, phase, power spectrum, logarithm of magnitude, logarithm of power spectrum, and complex. The results are centered (lowest frequencies at the center).

The backward transform is now performed by module

New modules *FFT* and *InverseFFT*

*InverseFFT.* It produces a simple real scalar field instead of a complex scalar field when the result imaginary part is not significant relative to the real part (see Tcl command *threshold* for details).

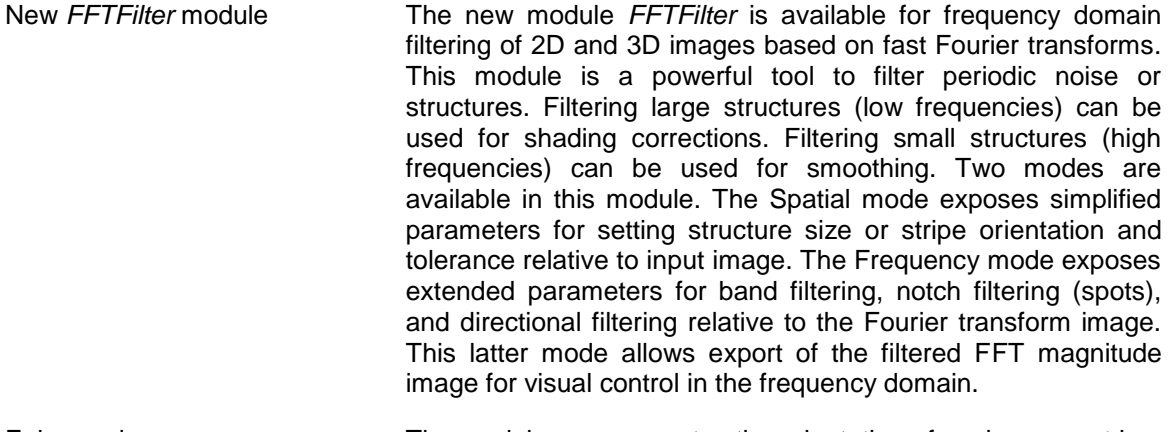

Enhanced *SpatialGraphStatistics* module The module now computes the orientation of each segment in a SpatialGraph object and presents it as two additional columns *Theta* and *Phi* in the output spreadsheet.

### <span id="page-4-0"></span>New Electron Tomography Tracing features

Amira for FEI Systems 5.6 introduces two new modules for tubelike structures detection and tracing in electron tomograms. A dedicated tutorial describes how to extract microtubules centerlines from electron tomograms.

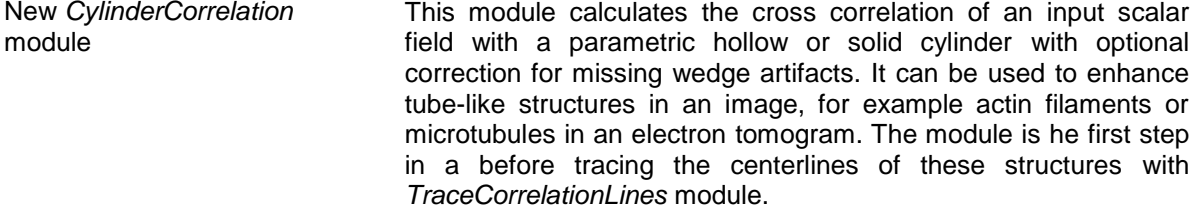

New *TraceCorrelationLines*  module This module traces lines based on a correlation field and an orientation field as computed by the *CylinderCorrelation* module. The output is a SpatialGraph object containing the traced centerlines. To get basic statistics for the generated lines, you may use the *[SpatialGraphStatistics](../hxspatialgraph/HxSpatialGraphStats.html)* module that has been enhanced to compute also the orientation of each centerline.

#### <span id="page-5-0"></span>New and Enhanced File Format Support

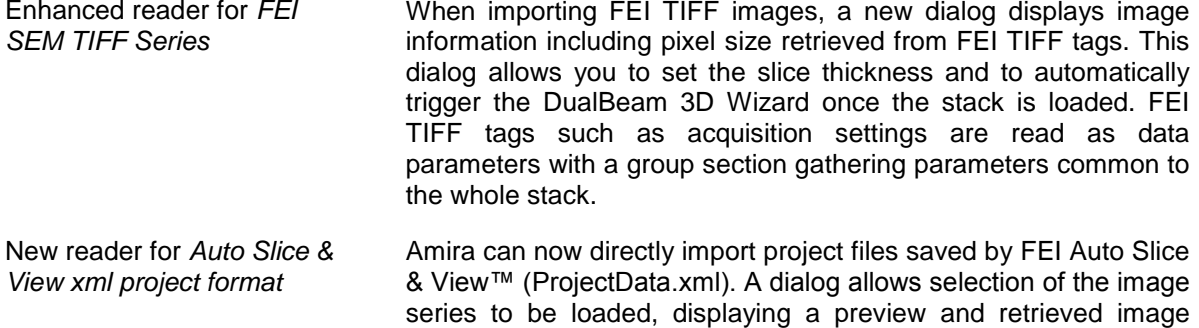

information including the target thickness. By default, the DualBeam 3D Wizard is automatically started once the stack is loaded. Enhanced *MRC* reader **Previously, files with extension** *.mrc* were read as *stacked* 

*coordinates* to account for the fact that *.mrc* files are typically the raw output of a tilt series and therefore, strictly speaking, not a volume. This has led to some confusion when importing files with extension *.mrc* that actually are reconstructed volumes. The MRC reader now creates uniform scalar fields, which allow more flexible operations than the stacked scalar fields used previously. A data parameter Sequence is set however, and displayed in data information to remind the user that the loaded stack may not be considered as a 3D volume. Extended MRC header information is read as data parameters, and can be accessed by using the Data Parameter Editor.

## <span id="page-6-0"></span>Bug Fixes

Besides adding new features and improvements, we have fixed issues and bugs. The following section presents a selection of those issues.

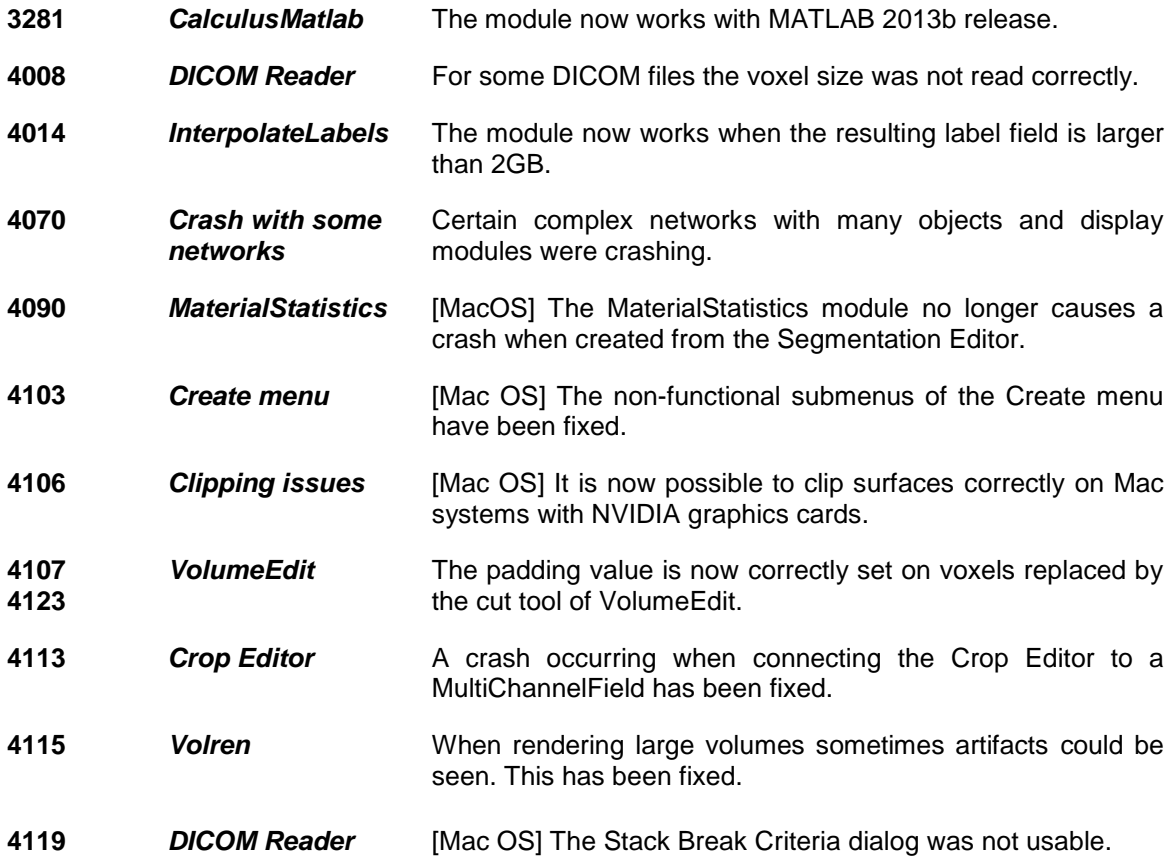

# <span id="page-7-0"></span>Technical Information

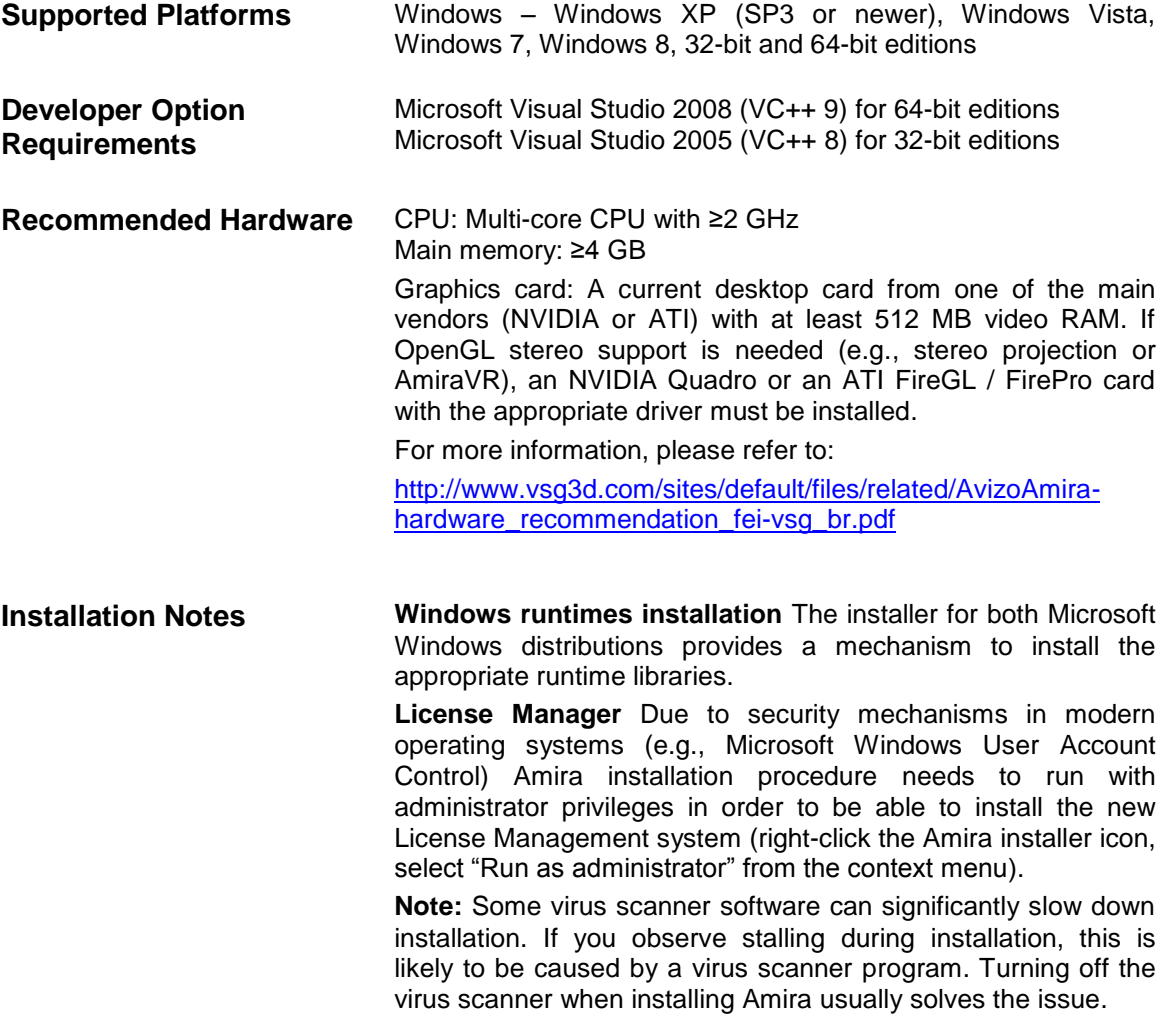

# <span id="page-8-0"></span>Manufacturer Information

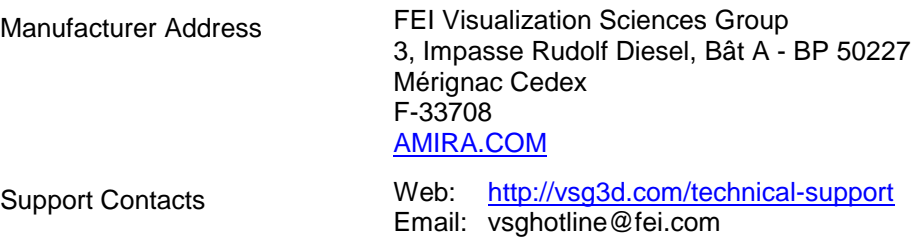